#### or: How I learned to stop worrying and love automation

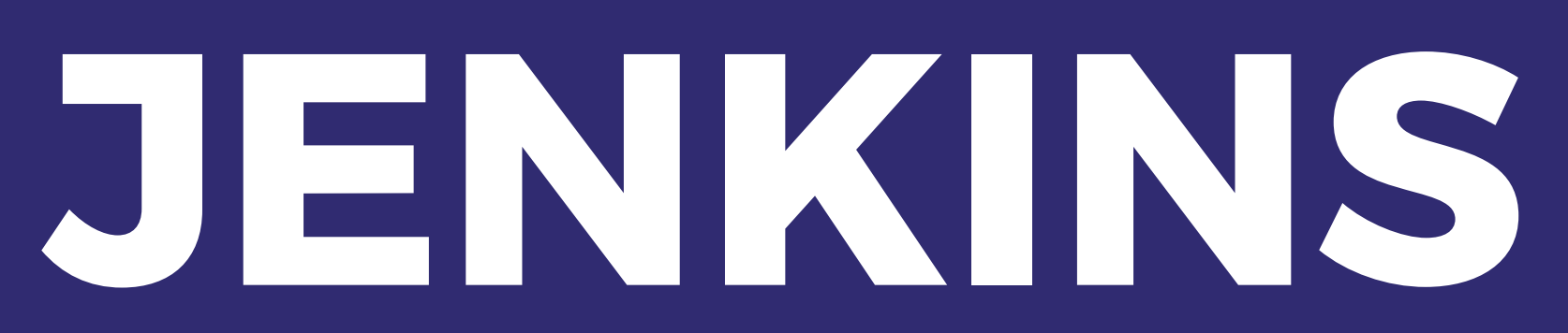

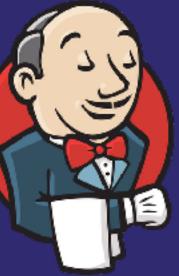

#### #MidCamp 2018 – Jeff Geerling

# <section-header>

Jeff Geerling

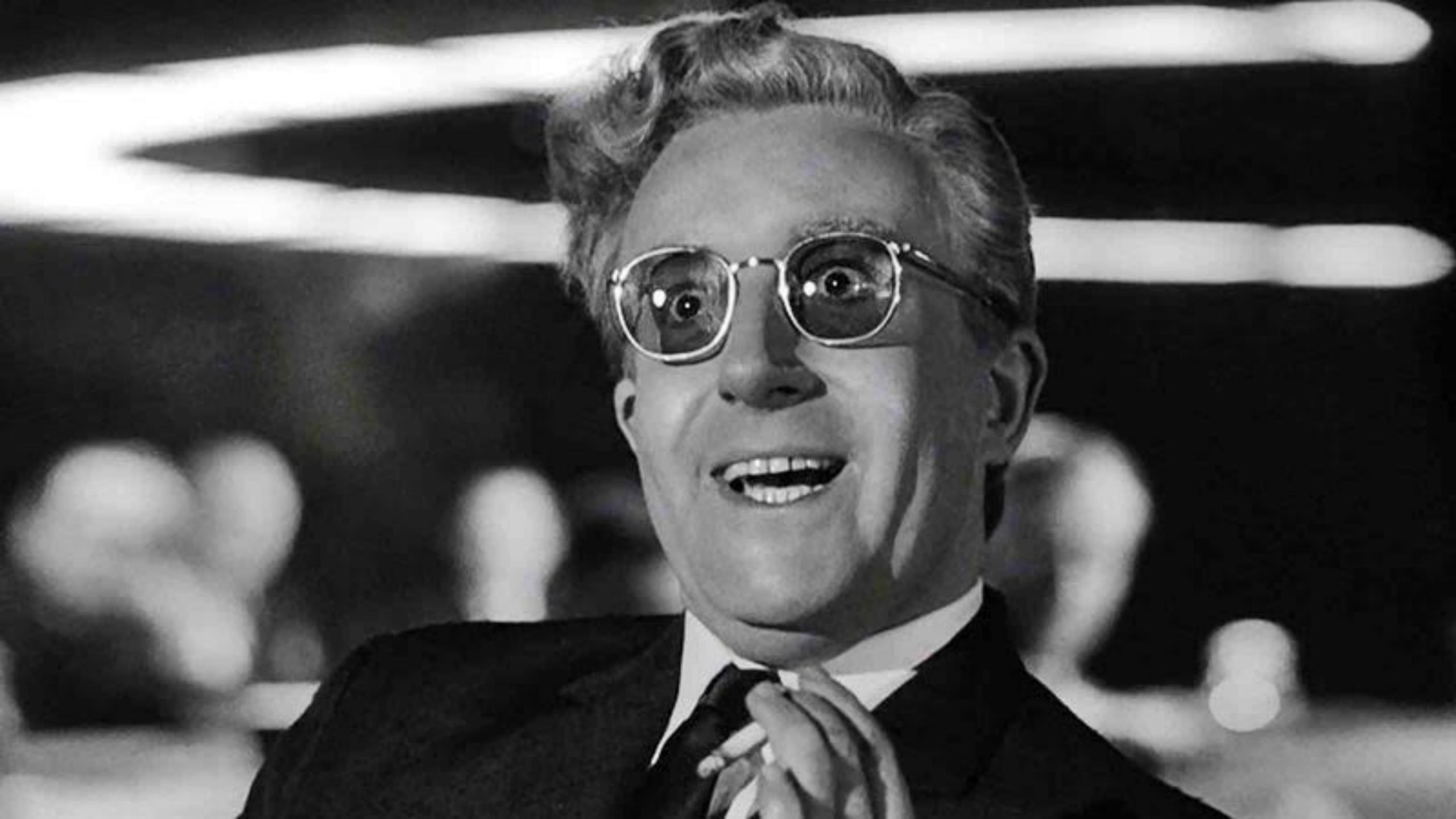

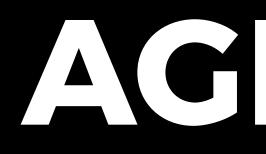

- 1. Installing Jenkins
- 2. Configuation and Backup
- 3. Jenkins and Drupal

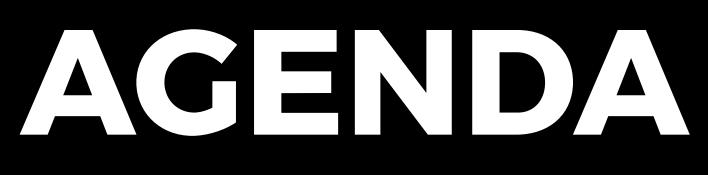

#### • Long, long time ago was 'Hudson'

#### Long, long time ago was 'Hudson'

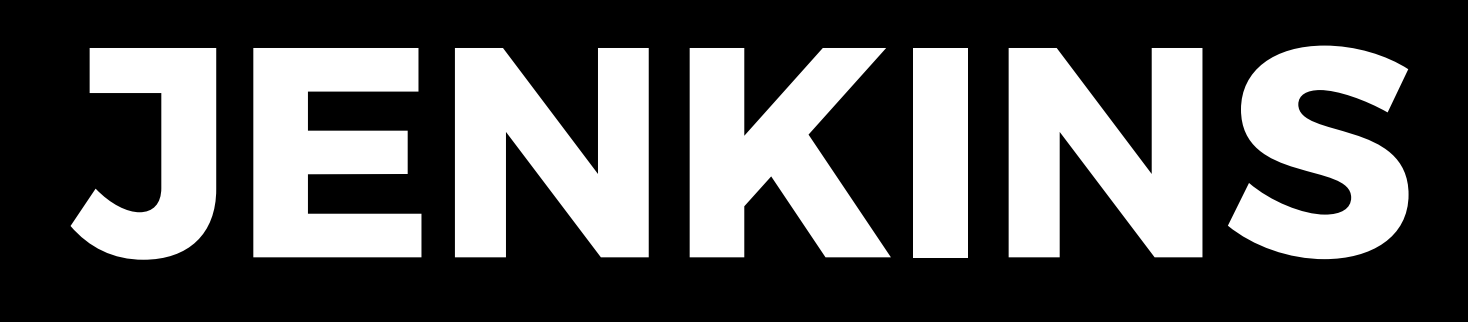

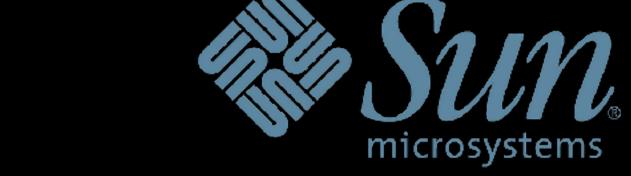

#### Long, long time ago was 'Hudson'

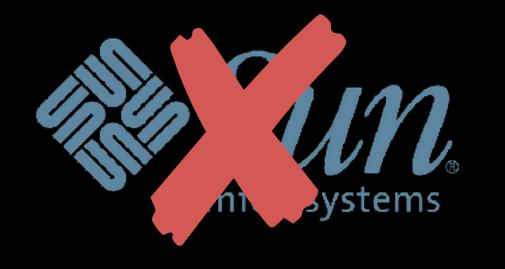

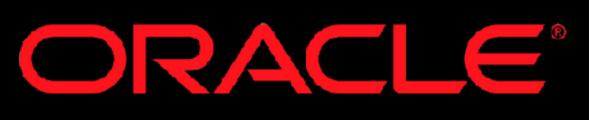

- Long, long time ago was 'Hudson'
- After Oracle: "Time for a new name!"
  ORACLE

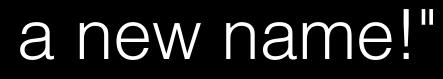

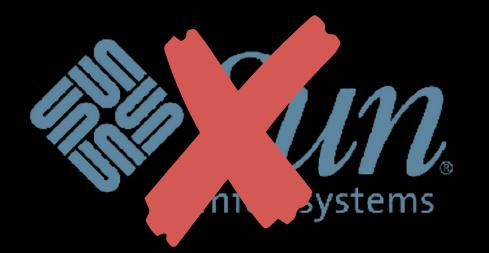

- Long, long time ago was 'Hudson'
- After Oracle: "Time for a new name!"
- Now under the stewardship of Cloudbees

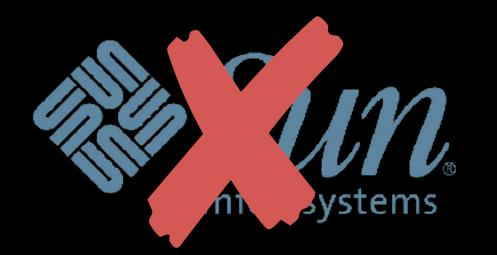

### ORACLE®

- Long, long time ago was 'Hudson'
- After Oracle: "Time for a new name!" ORACLE
- Now under the stewardship of Cloudbees
- Used to be only name in the open source CI game
- Today: GitLab CI, Concourse, Travis CI, CircleCI, CodeShip...

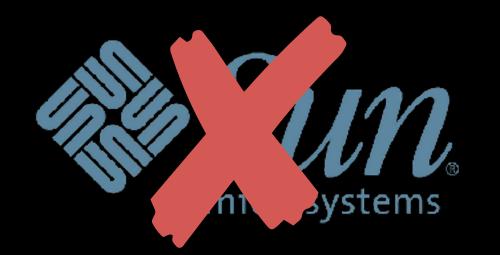

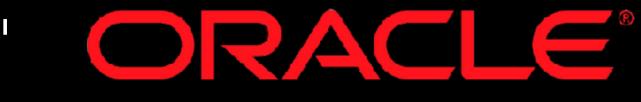

# RUNNINGJENKINS

#### • Server:

- RAM (Jenkins is a hungry butler!)
- CPU (if jobs need it)
- Disk (don't fill the system disk!)

# RUNNINGJENKINS

- Monitor RAM, CPU, Disk
- Monitor jenkins service if RAM is limited
  - <u>enforce-jenkins-running.sh</u>

- Install Java.
- Install Jenkins.
- Done!

Image source: https://medium.com/@ricardoespsanto/jenkins-is-dead-long-live-concourse-ce13f94e4975

- Install Java.
- Install Jenkins.
- Done!

Image source: https://medium.com/@ricardoespsanto/jenkins-is-dead-long-live-concourse-ce13f94e4975

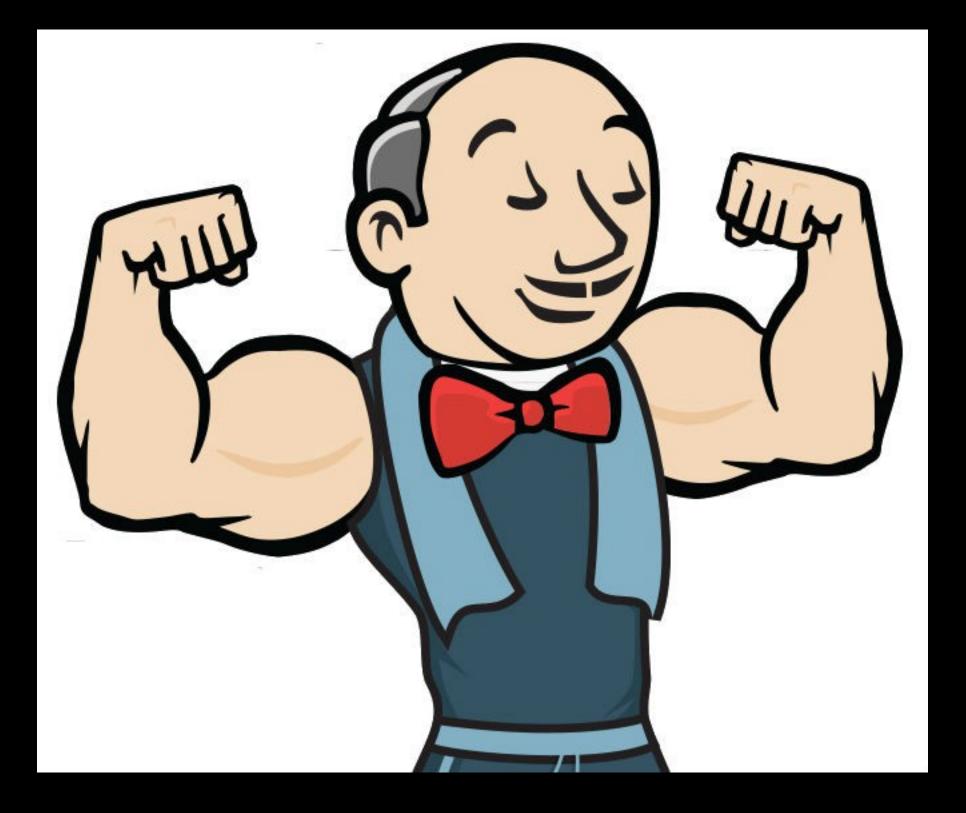

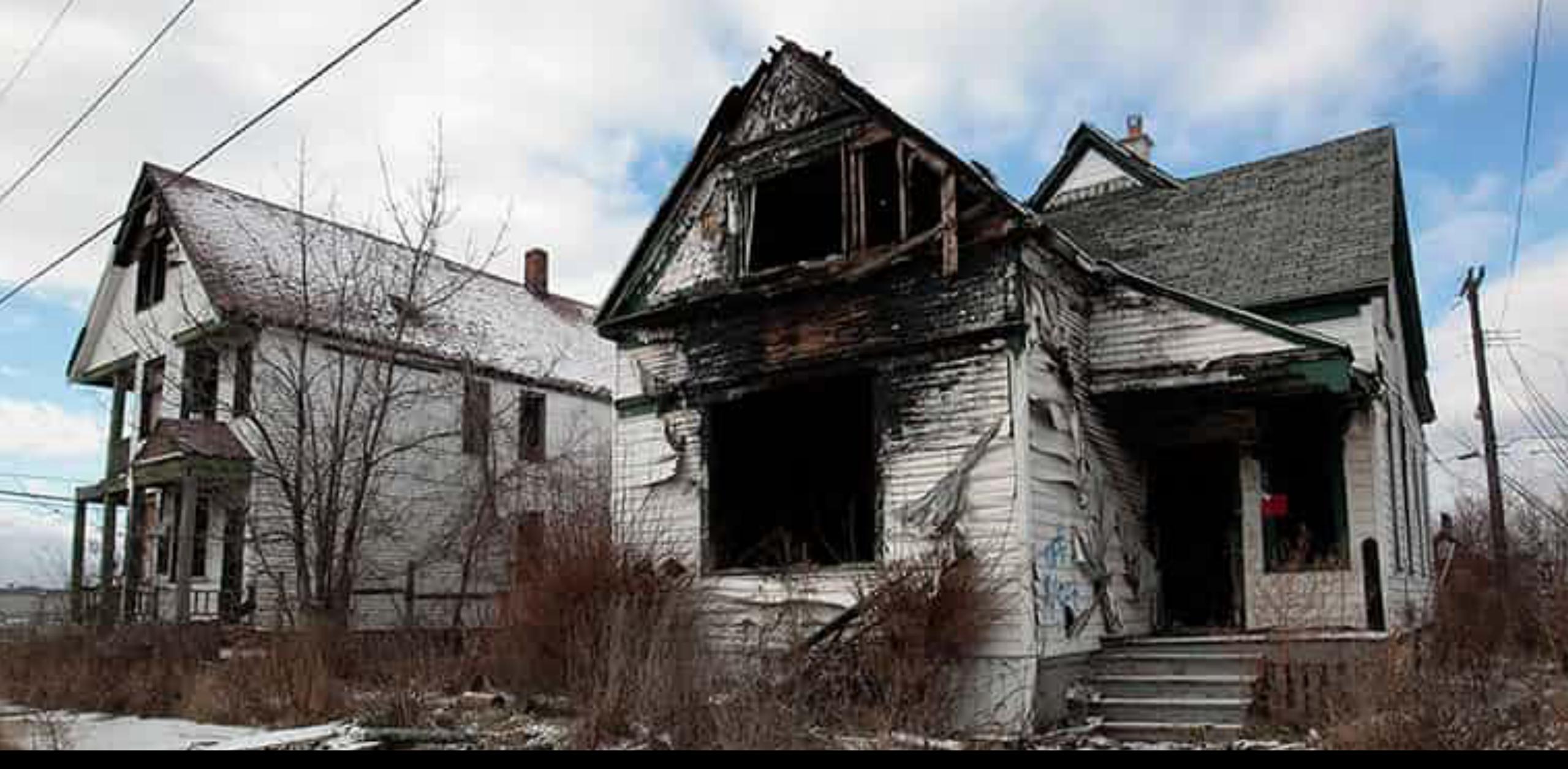

### (Your Jenkins server, 3 years later)

Image source: https://www.albany.edu/news/69224.php

### • Securely:

- Java
- Jenkins
- Nginx
- Let's Encrypt

### • Repeatably:

- CI for Jenkins (CI-ception!)
- Local or test Jenkins environment
  - You wouldn't develop a Drupal site in prod (*riiiight?*), so why would you develop your automation in prod?!

### (If you want https://github.com/geerlin

(If you want to skip ahead...)

https://github.com/geerlingguy/drupal-jenkins-multisite

# (If you want the easier, but expensive-r, route)

# https://www.cloudbees.com/

### (If you want it RIGHT NOW!)

docker run -d -p 8080:8080 jenkinsci/blueocean

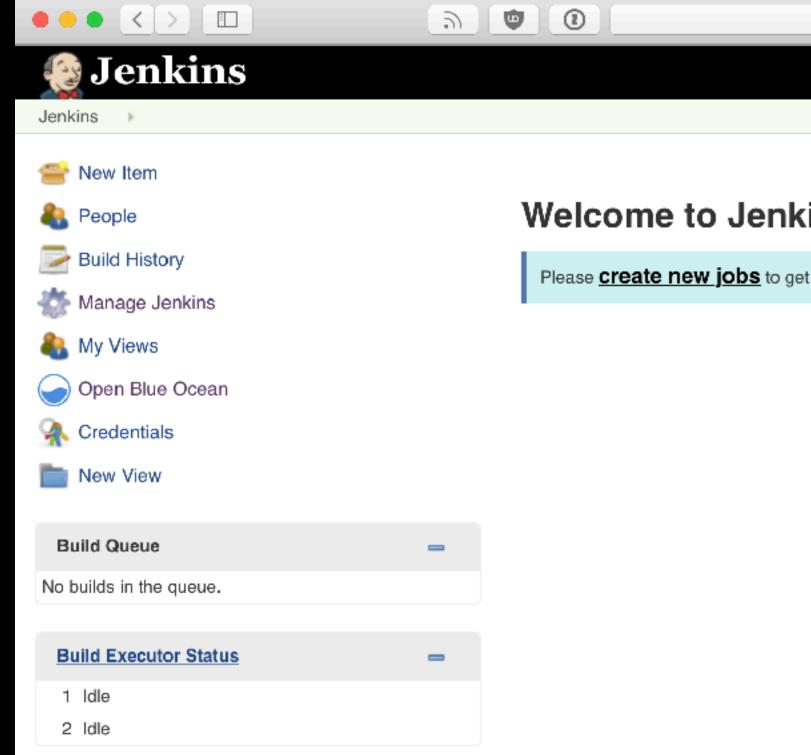

### 

|             | localhost:8080 | <u>o</u>                                   |         | (±                  |
|-------------|----------------|--------------------------------------------|---------|---------------------|
|             |                | 🔍 search                                   |         | Admin   log out     |
|             |                |                                            | E       | ENABLE AUTO REFRESH |
|             |                |                                            |         | add description     |
| ins!        |                |                                            |         |                     |
| et started. |                |                                            |         |                     |
|             |                |                                            |         |                     |
|             |                |                                            |         |                     |
|             |                |                                            |         |                     |
|             |                |                                            |         |                     |
|             |                |                                            |         |                     |
|             |                |                                            |         |                     |
|             |                |                                            |         |                     |
|             |                |                                            |         |                     |
|             |                |                                            |         |                     |
|             |                |                                            |         |                     |
|             |                |                                            |         |                     |
|             |                |                                            |         |                     |
|             |                |                                            |         |                     |
|             |                | Page generated: Mar 7, 2018 3:28:28 AM GMT | REST AP | Jenkins ver. 2.89.4 |

#### • Plugins:

- Very much like Drupal modules
- (This has good and bad implications (-))

0.0.0

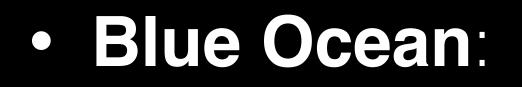

- No more 00's UI!
- Follow <u>this issue</u> for setting it as default

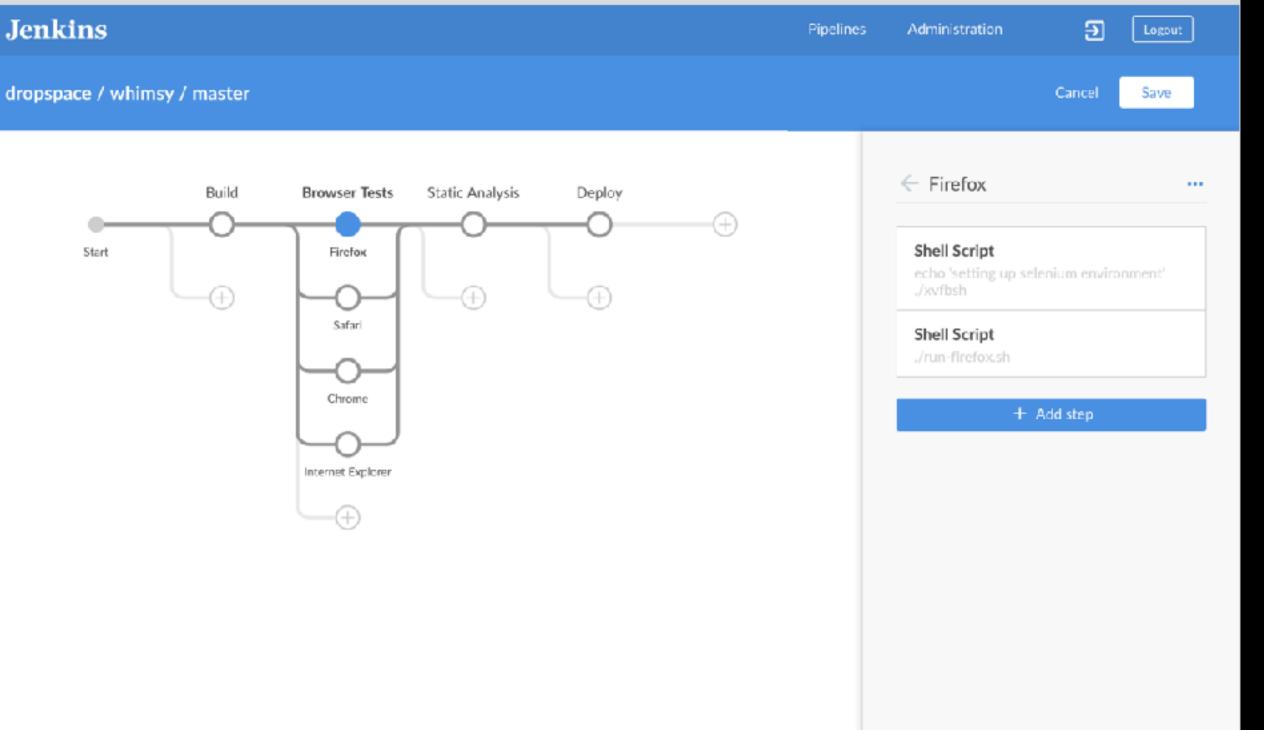

- Secrets:
  - SSH keys
  - API keys
  - AWS credentials

Image source: https://livinghiv.com/2014/09/07/least-secret-secret/

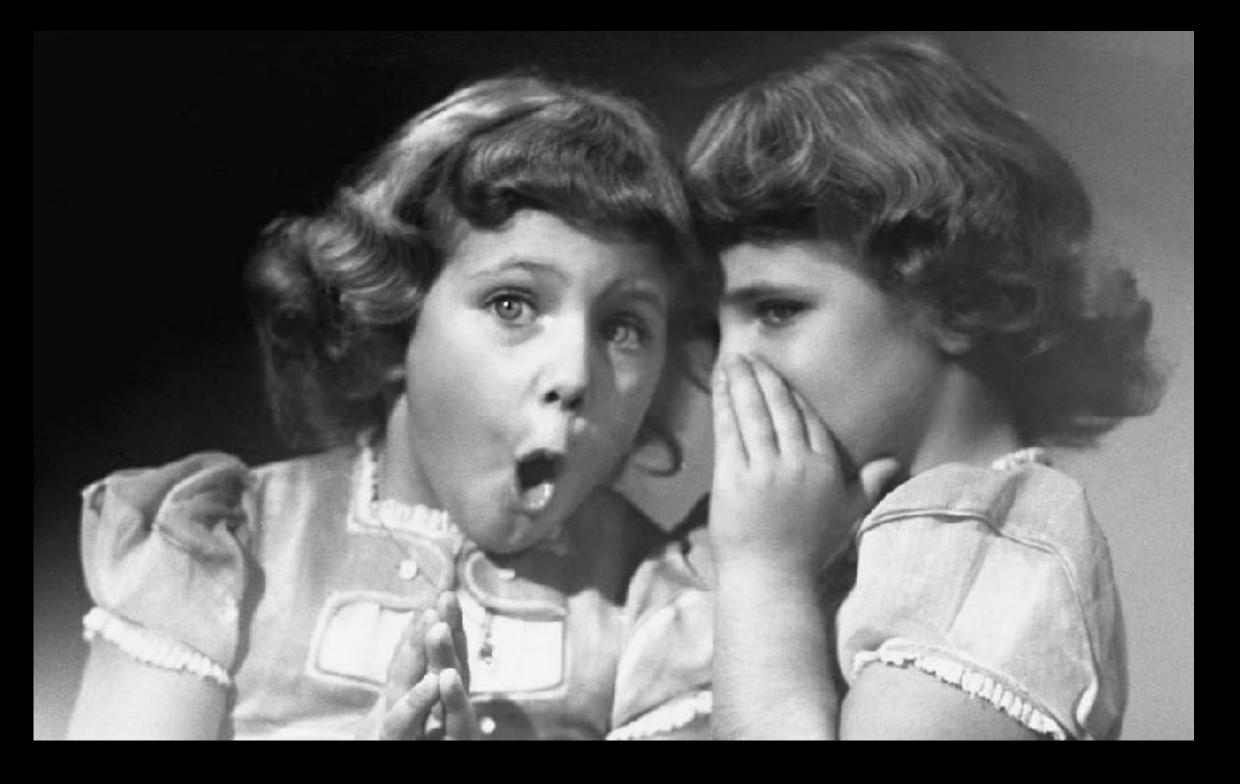

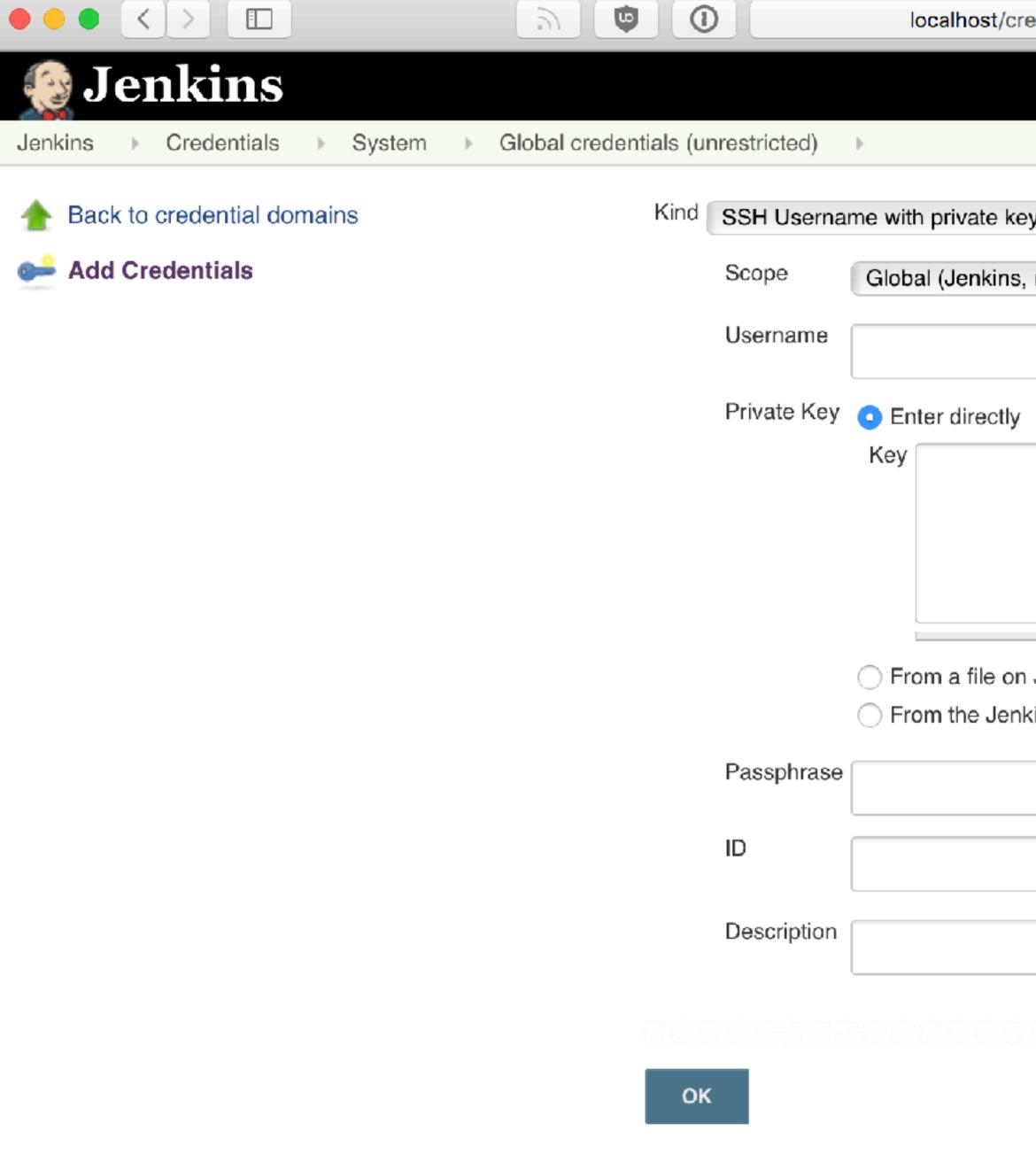

| edentials/store/system/domain/_/newCredentials | Ċ     |    |
|------------------------------------------------|-------|----|
| 4 Search                                       | admin | Ι  |
|                                                |       |    |
| у                                              |       |    |
| nodes, items, all child items, etc)            |       |    |
|                                                |       |    |
|                                                |       |    |
|                                                |       |    |
|                                                |       |    |
|                                                |       | 1. |
| Jenkins master                                 |       |    |
| kins master ~/.ssh                             |       |    |
|                                                |       |    |
|                                                |       |    |
|                                                |       |    |
|                                                |       |    |
|                                                |       |    |
|                                                |       |    |

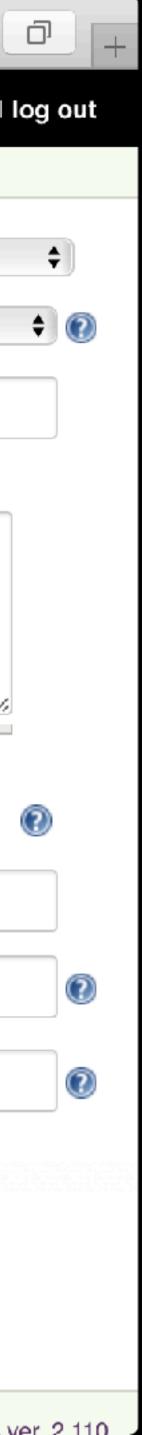

### CONFIGURING JENKINS YOU GET ROOT, YOU GET ROOT

Image source: http://ru.memegenerator.net/instance/69770876/overly-excited-oprah-you-get-root-you-get-root-everyone-gets-root

### EVERYONE GETS ROOT

#### Access Control:

- Use the <u>Role Strategy Plugin</u>

Image source: https://livinghiv.com/2014/09/07/least-secret-secret/

### • BUT, be careful, and TEST after upgrades!

### Back up JENKINS\_HOME to Amazon S3 tl;dr: jenkins-backup.yml

# BACKING UP JENKINS

### What can we do with them?

# JENKINS & DRUPAL

- Quite a lot, actually!
  - Run tests (PHPUnit, Behat, etc.)

  - Run cron
  - Deploy new sites •
  - Deploy updates to existing sites

### JENKINS & DRUPAL

Build dependencies (Composer, npm/yarn)

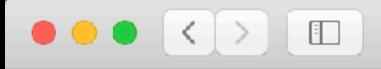

 $\eta$ 

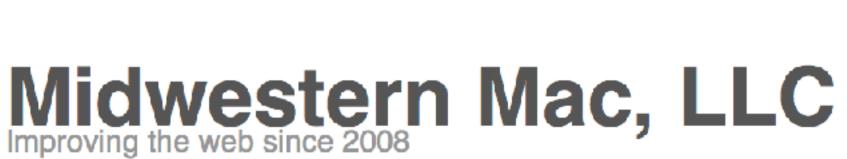

•

2

| Home | Services | Drupal Give | Contact |
|------|----------|-------------|---------|
|      |          |             |         |

#### Simple, inexpensive web services and web/app development.

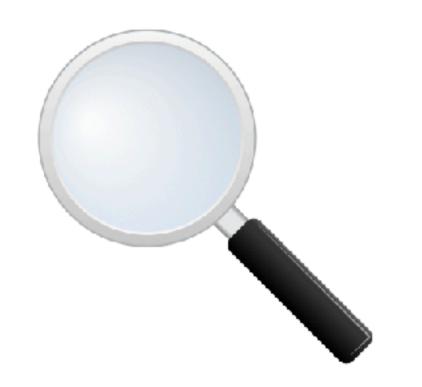

Apache Solr Search on your Drupal site as low as \$99/year!

We're based in St. Louis, MO, and we specialize in Drupal, web and mobile app development.

We also provide some awesome, inexpensive web services like Hosted Apache Solr Search and Server/Website Uptime Monitoring.

Like us on Facebook or follow us on Twitter.

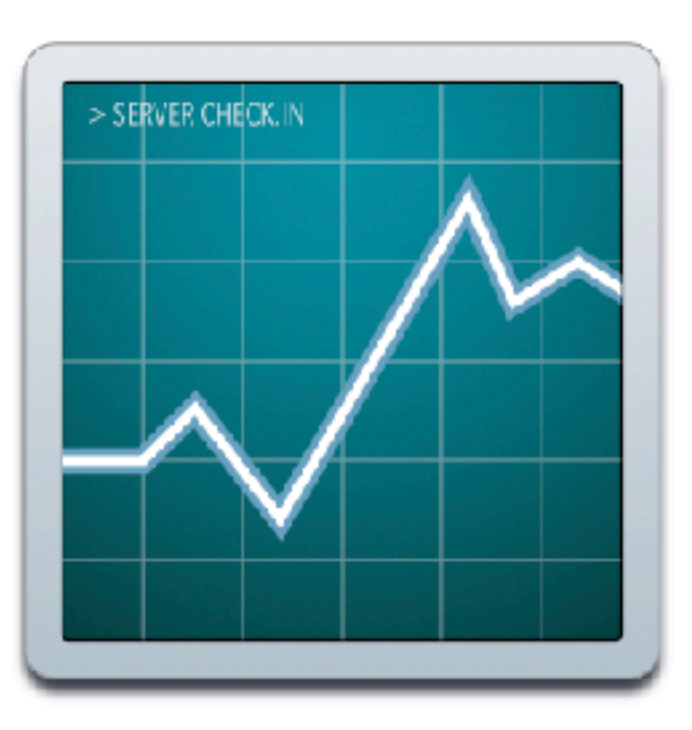

#### Website uptime monitoring as low as \$1.25/month!

#### Services

C

Hosted Apache Solr

Û

\_)

- Server Check.in Website Monitoring
- Web Development
- App Development

#### Projects

- Mac Quick Resizer
- Mac Visibility
- PHP Imap
- PHP Ping
- PHP Request
- iOS JJGWebView

#### midwesternmac.com ('mm'):

- Drupal 7
- Multisite, 6 sites total

# JENKINS & DRUPAL

# JENKINS & DRUPAL

(Demo)

Hey, I do this more than one time ever... I should automate it!

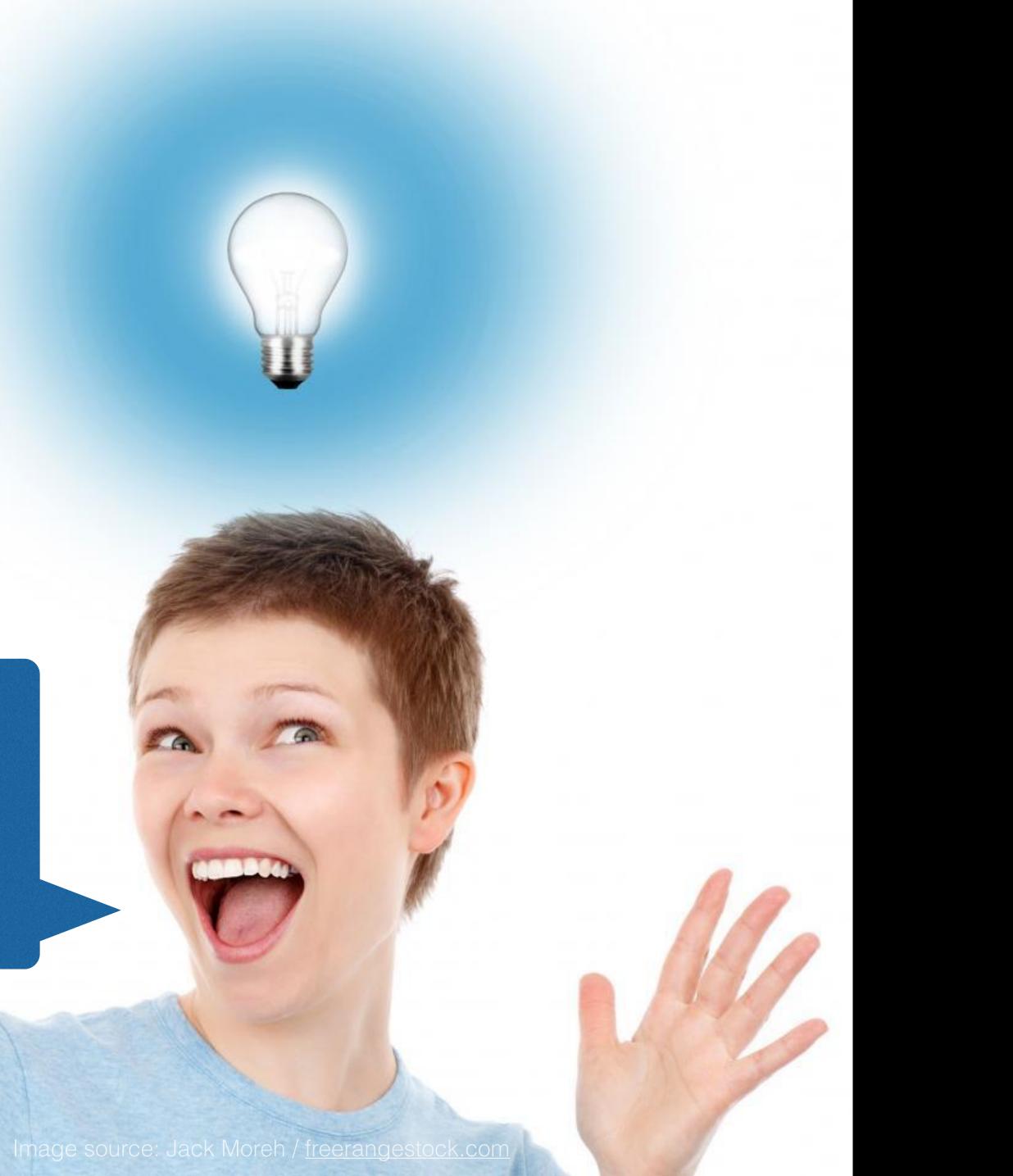

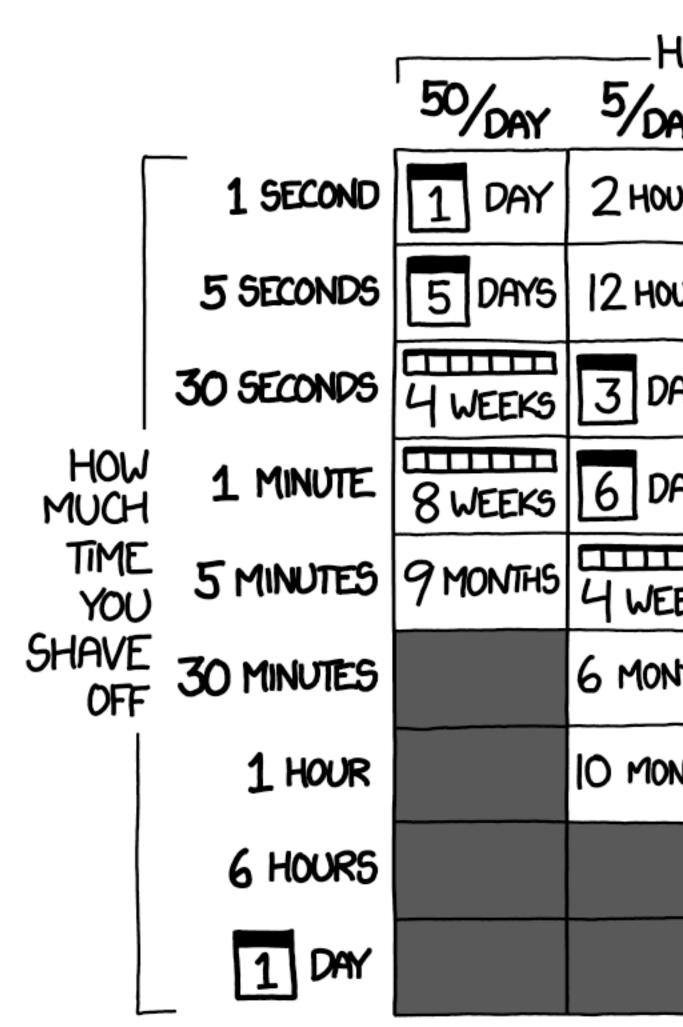

#### HOW LONG CAN YOU WORK ON MAKING A ROUTINE TASK MORE EFFICIENT BEFORE YOU'RE SPENDING MORE TIME THAN YOU SAVE? (ACROSS FIVE YEARS)

| HOW OFTEN YOU DO THE TASK |               |               |               |               |  |  |
|---------------------------|---------------|---------------|---------------|---------------|--|--|
| AY                        | DAILY         | WEEKLY        | MONTHLY       | YEARLY        |  |  |
| ours                      | 30<br>MINUTES | 4<br>MINUTES  | 1<br>MINUTE   | 5<br>SECONDS  |  |  |
| ours                      | 2 HOURS       | 21<br>MINUTES | 5<br>MINUTES  | 25<br>SECONDS |  |  |
| DAYS                      | 12 HOURS      | 2 HOURS       | 30<br>MINUTES | 2<br>MINUTES  |  |  |
| DAY5                      | 1 DAY         | 4 HOURS       | 1 HOUR        | 5<br>MINUTES  |  |  |
| EEKS                      | 6 DAYS        | 21 HOURS      | 5 HOURS       | 25<br>MINUTES |  |  |
| NTH5                      | 5 WEEKS       | 5 DAYS        | 1 DAY         | 2 HOURS       |  |  |
| ONTHS                     | 2 MONTHS      | 10 DAYS       | 2 DAYS        | 5 HOURS       |  |  |
|                           |               | 2 MONTHS      | 2 WEEKS       | 1 DAY         |  |  |
|                           |               |               | 8 WEEKS       | 5 DAYS        |  |  |

- Tons of great tutorials on Drupal + Jenkins, e.g.:
  - Chromatic: D8 <u>Deployments</u>, <u>Backups</u>
  - Lullabot: <u>One-click deployments</u>
  - Phil Norton: <u>Getting started</u>

# OTHER SOURCES

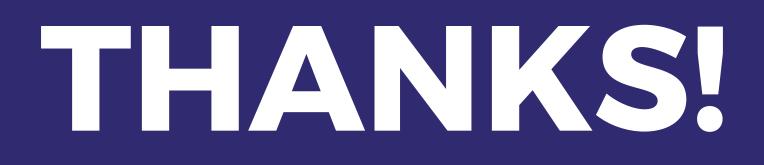

#### • Support my open source work on Patreon: https://www.patreon.com/geerlingguy